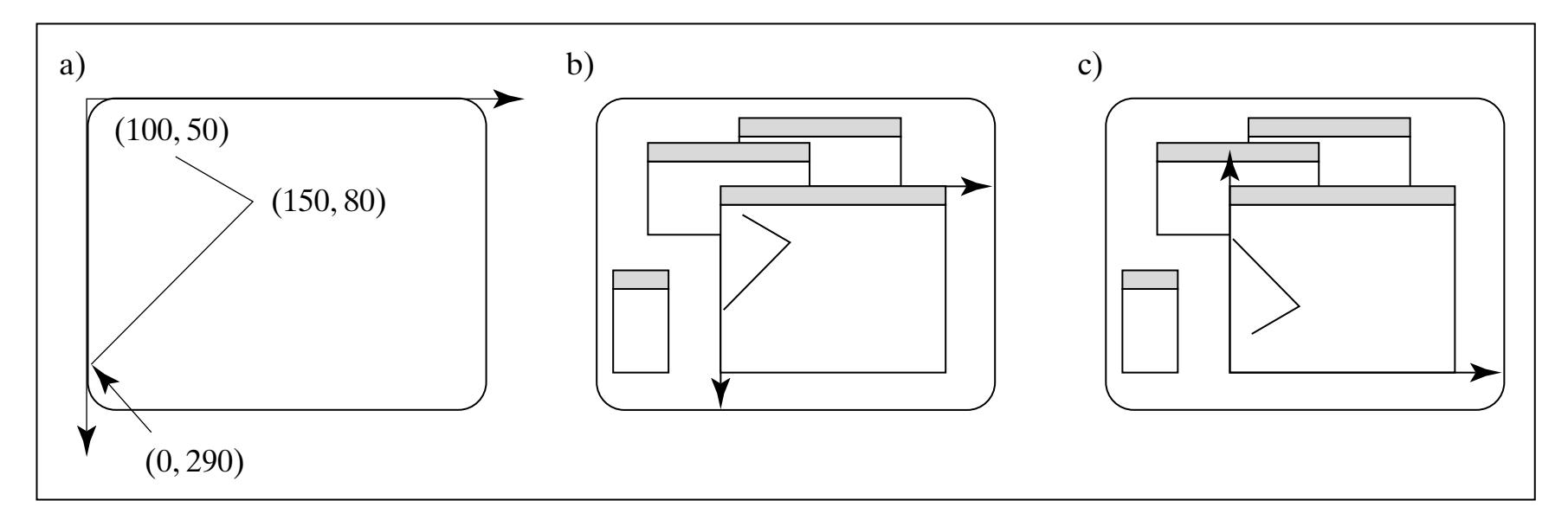

**FIGURE 2.1** Some common varieties of display layouts.

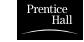

**FIGURE 2.2** A skeleton of an event-driven program using OpenGL.

```
void main()
{
     initializ e things 5
      create a screen windo w
      glutDisplayFunc(myDisplay); // register the redraw function 
      glutReshapeFunc(myReshape); // register the reshape function
      glutMouseFunc(myMouse); // register the mouse action function
      glutKeyboardFunc(myKeyboard); // register the keyboard action function
     perhaps initializ e other things
      glutMainLoop(); // enter the unending main loop
}
      all of the callbac k functions are defined here
```
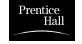

**FIGURE 2.3** Code using the OpenGL Utility Toolkit to open the initial window for drawing.

```
// appropriate #includes go here - see Appendix 1
void main(int argc, char** argv)
{
       glutInit(&argc, argv); // initialize the toolkit
       glutInitDisplayMode(GLUT_SINGLE | GLUT_RGB); // set the display mode
       glutInitWindowSize(640,480); // set window size
       glutInitWindowPosition(100, 150); // set the window position on screen
       glutCreateWindow("my first attempt"); // open the screen window
       // register the callback functions
       glutDisplayFunc(myDisplay); 
       glutReshapeFunc(myReshape); 
       glutMouseFunc(myMouse); 
       glutKeyboardFunc(myKeyboard); 
     myInit(); // additional initializations as necessary glutMainLoop(); // go into a perpetual loop
}
```
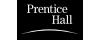

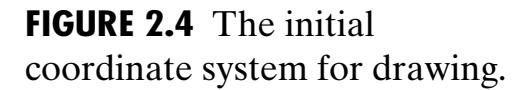

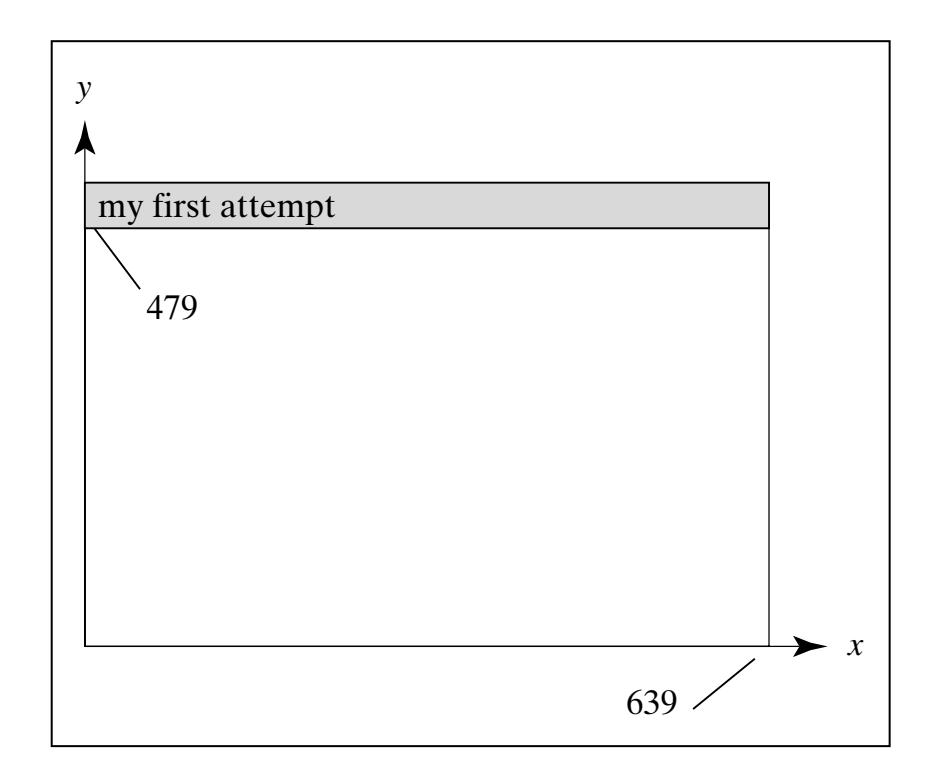

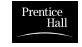

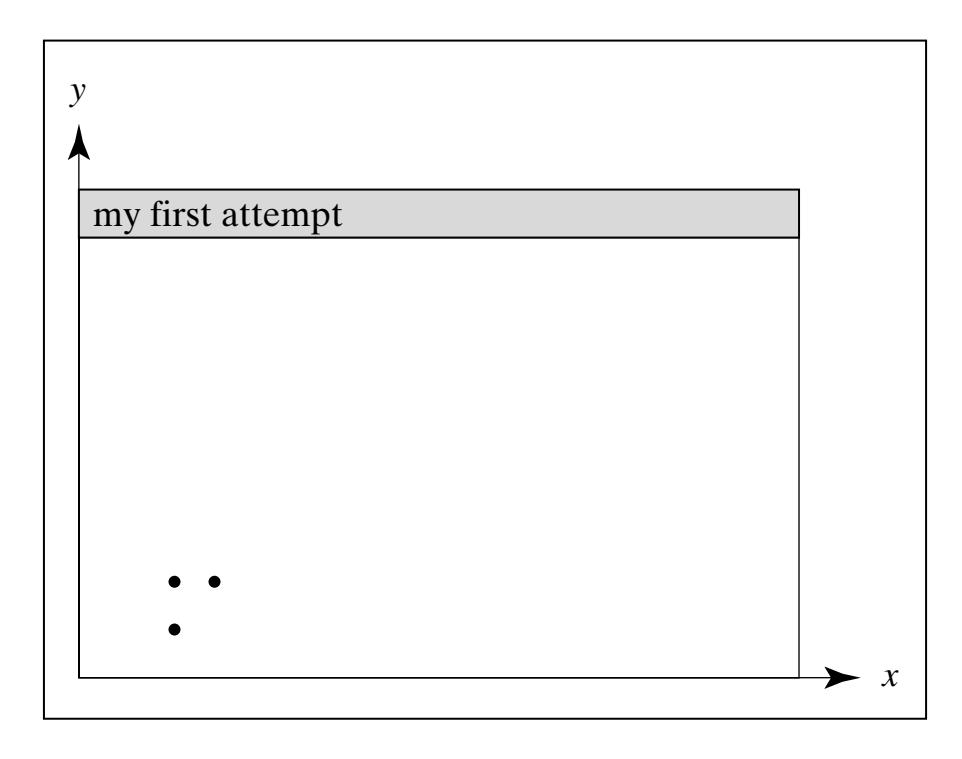

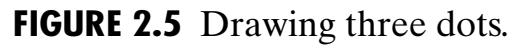

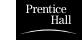

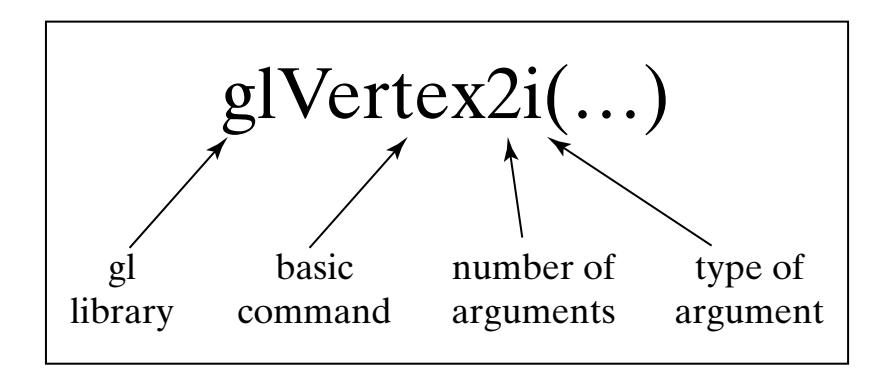

**FIGURE 2.6** Format of OpenGL commands.

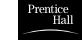

## **FIGURE 2.7** Command suffixes and argument data types.

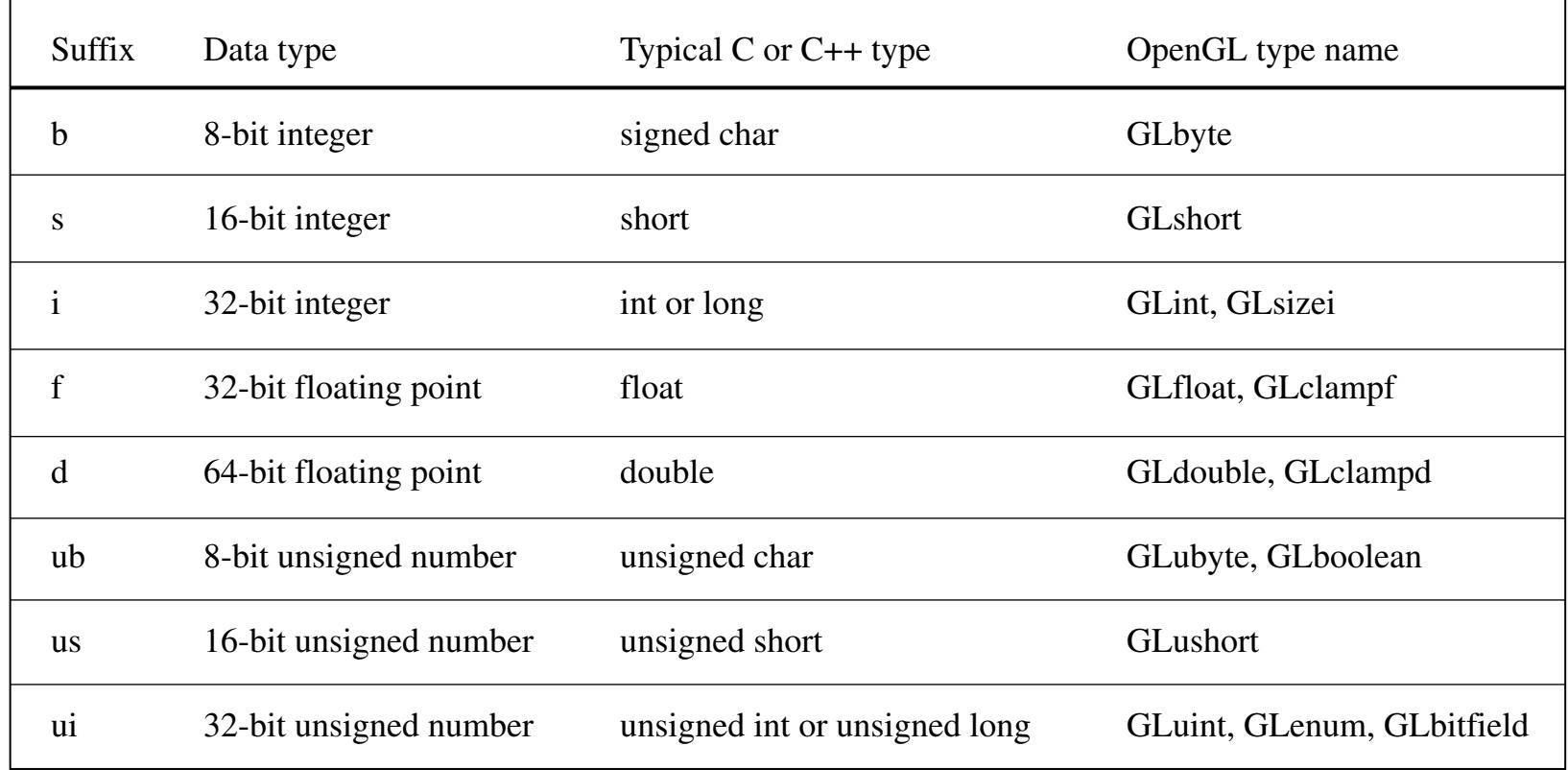

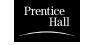

```
void drawDot(GLint x, GLint y) 
{ // draw dot at integer point (x, y) 
   glBegin(GL_POINTS);
    glVertex2i(x, y);
  glEnd();
}
```
**FIGURE 2.8** Encapsulating OpenGL details in the generic function drawDot().<sup>6</sup>

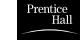

**FIGURE 2.9** Establishing a simple coordinate system.

```
void myInit(void)
{
   glMatrixMode(GL_PROJECTION); 
   glLoadIdentity();
   gluOrtho2D(0, 640.0, 0, 480.0);
}
```
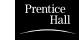

```
#include<windows.h> // use as needed for your system
                             #inc1ude\langle e1/G1.h\rangle#include<gl/glut.h>
                             //<<<<<<<<<<<<<<<<<<<<<<< myInit >>>>>>>>>>>>>>>>>>>>
                               void myInit(void)
                              \left\{ \right. glClearColor(1.0,1.0,1.0,0.0); // set white background color
                                  glColor3f(0.0f, 0.0f, 0.0f); // set the drawing color 
                                 glPointSize(4.0); \frac{1}{4} a 'dot' is 4 by 4 pixels
                                  glMatrixMode(GL_PROJECTION); 
                                  glLoadIdentity();
                                  gluOrtho2D(0.0, 640.0, 0.0, 480.0);
                             }
                             //<<<<<<<<<<<<<<<<<<<<<<<< myDisplay >>>>>>>>>>>>>>>>>
                             void myDisplay(void)
                             {
                                  glClear(GL_COLOR_BUFFER_BIT); // clear the screen 
                                  glBegin(GL_POINTS);
                                      glVertex2i(100, 50); // draw three points
                                      glVertex2i(100, 130);
                                      glVertex2i(150, 130);
                                 g1End():
                                  glFlush(); // send all output to display 
                             }
                             //<<<<<<<<<<<<<<<<<<<<<<<< main >>>>>>>>>>>>>>>>>>>>>>
                             void main(int argc, char** argv)
                             {
                                  glutInit(&argc, argv); // initialize the toolkit
                                  glutInitDisplayMode(GLUT_SINGLE | GLUT_RGB); // set display mode
                                  glutInitWindowSize(640,480); // set window size
                                  glutInitWindowPosition(100, 150); // set window position on screen
                                  glutCreateWindow("my first attempt"); // open the screen window
                                  glutDisplayFunc(myDisplay); // register redraw function
                                  myInit(); 
                                  glutMainLoop(); // go into a perpetual loop
                             }
FIGURE 2.10 A complete
OpenGL program to draw
three dots.
```
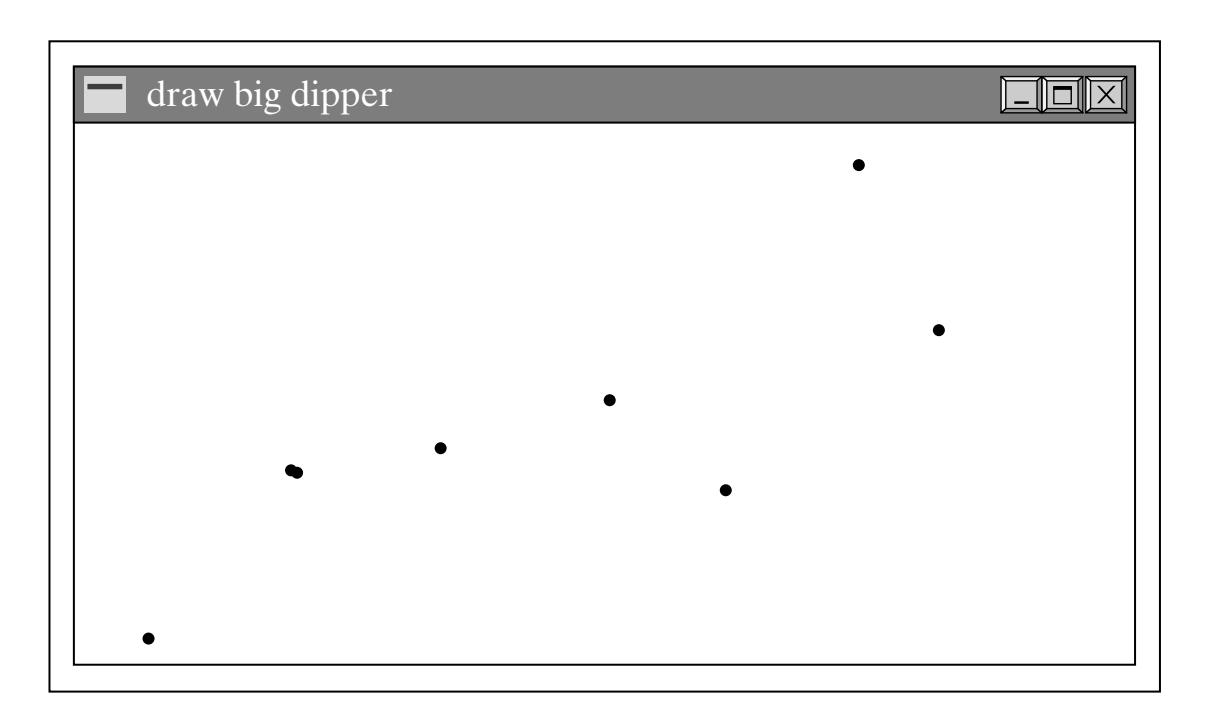

**FIGURE 2.11** Two simple dot constellations.

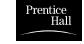

**FIGURE 2.12** The Sierpinski Gasket.

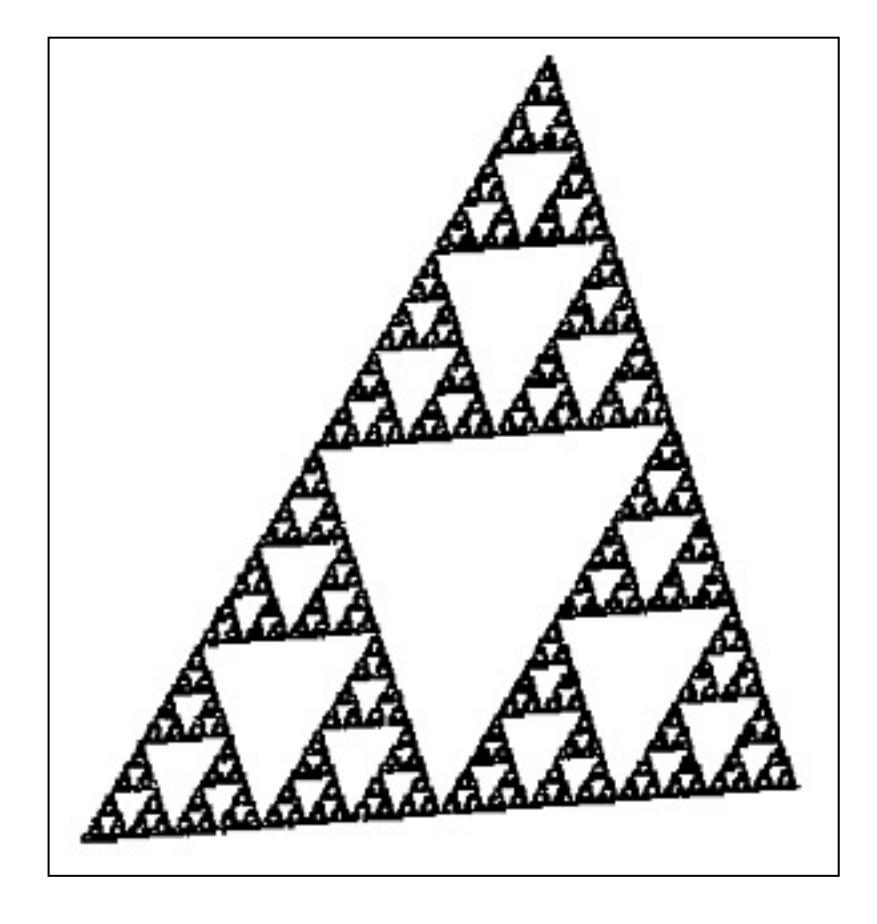

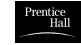

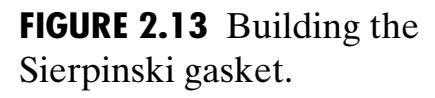

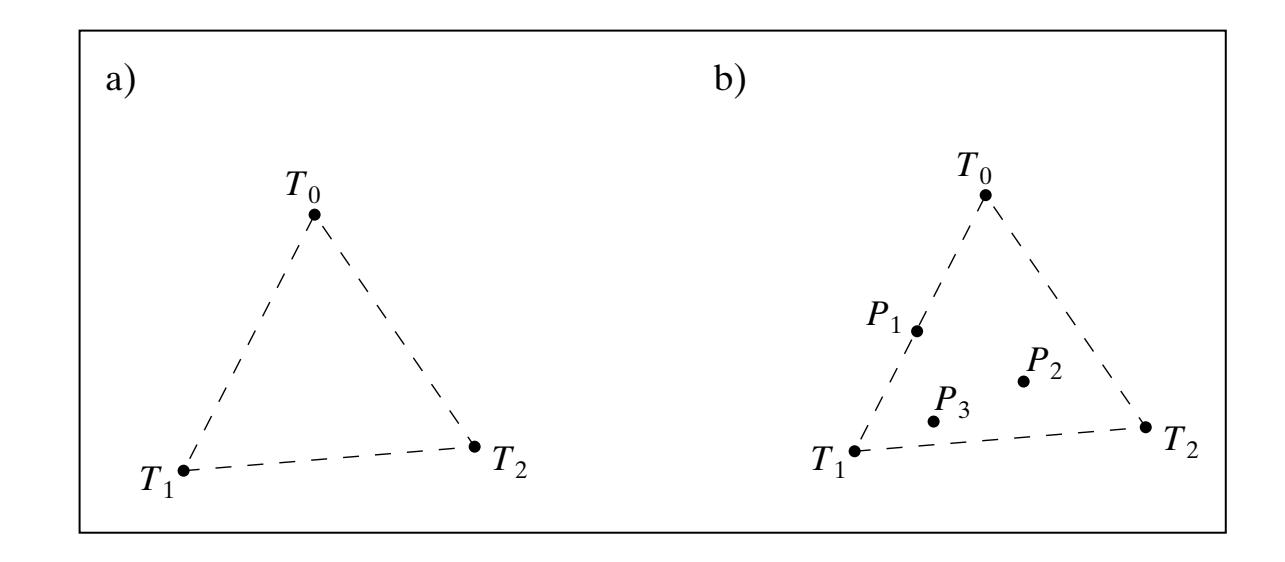

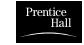

```
void Sierpinski(void) 
{
   GLintPoint T[3]= {{10,10},{300,30},{200, 300}};
  int index = random(3); \frac{1}{0}, 1, or 2 equally likely
  GLintPoint point = T[index]; // initial point
   drawDot(point.x, point.y); // draw initial point 
  for(int i = 0; i < 1000; i++) // draw 1000 dots
\left\{\begin{array}{c} \end{array}\right\}index = random(3);
    point.x = (point.x + T[index].x) / 2;point.y = (point.y + T[index], y) / 2;drawDot(point.x,point.y);
 } 
   glFlush(); 
}
```
**FIGURE 2.14** Generating the Sierpinski gasket.

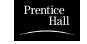

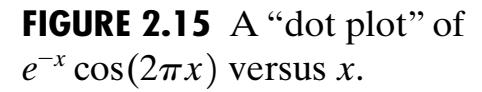

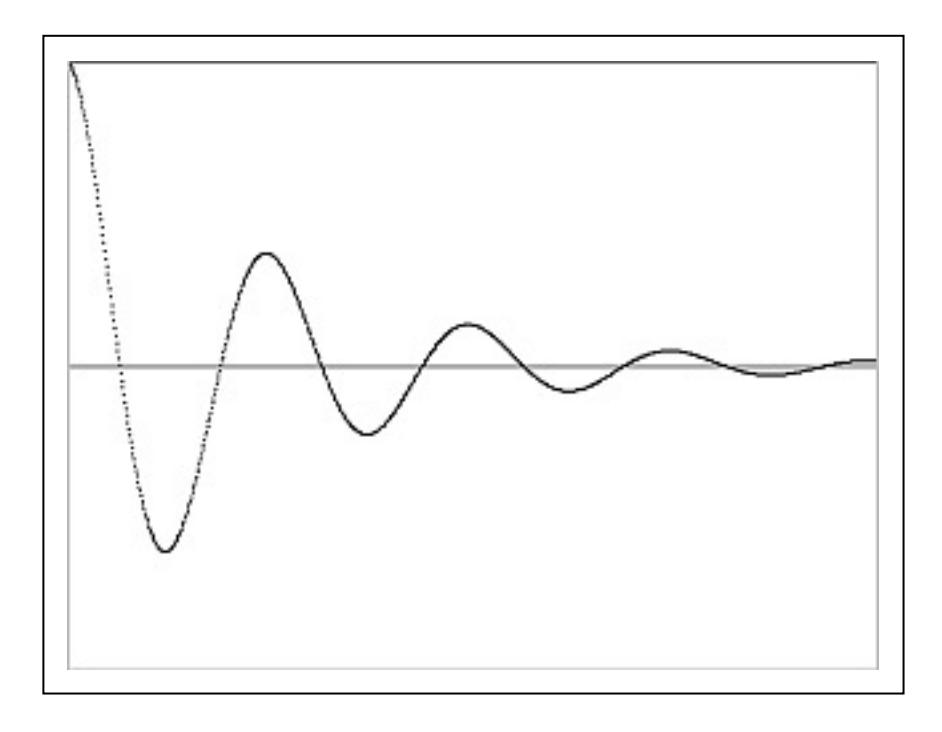

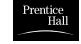

```
#include<windows.h> // use proper includes for your system
#include\langlemath.h\rangle#inc1ude\langle g1/G1.h\rangle#include<gl/glut.h>
const int screenWidth = 640; // width of screen window in pixels
const int screenHeight = 480; // height of screen window in pixels
GLdouble A, B, C, D; // values used for scaling and shifting
//<<<<<<<<<<<<<<<<<<<<<<< myInit >>>>>>>>>>>>>>>>>>>>
 void myInit(void)
 {
    glClearColor(1.0,1.0,1.0,0.0); // background color is white
    g1 \text{Color3f}(0.0f, 0.0f, 0.0f); // drawing color is black
   glPointSize(2.0); \frac{1}{2} a 'dot' is 2 by 2 pixels
     glMatrixMode(GL_PROJECTION); // set "camera shape"
     glLoadIdentity();
    gluOrtho2D(0.0, (GLdouble)screenWidth, 0.0, (GLdouble)screenHeight);
   A = screenWidth / 4.0; // set values used for scaling and shifting
   B = 0.0;
   C = D = \text{screenHeight} / 2.0;}
//<<<<<<<<<<<<<<<<<<<<<<<< myDisplay >>>>>>>>>>>>>>>>>
void myDisplay(void)
{
   glClear(GL_COLOR_BUFFER_BIT); // clear the screen 
   glBegin(GL_POINTS);
  for(GLdouble x = 0; x \le 4.0; x \ne 0.005)
\left\{ \begin{array}{c} \end{array} \right.Gldouble func = exp(-x) * cos(2 * 3.14159265 * x);g1Vertex2d(A * x + B, C * func + D);\qquad \qquad \} glEnd(); 
   glFlush(); // send all output to display 
}
//<<<<<<<<<<<<<<<<<<<<<<<< main >>>>>>>>>>>>>>>>>>>>>>
void main(int argc, char** argv)
{
   glutInit(&argc, argv); // initialize the toolkit
   glutInitDisplayMode(GLUT_SINGLE | GLUT_RGB); // set display mode
   glutInitWindowSize(screenWidth, screenHeight); // set window size
   glutInitWindowPosition(100, 150); // set window position on screen
   glutCreateWindow("Dot Plot of a Function"); // open the screen window
   glutDisplayFunc(myDisplay); // register redraw function
   myInit(); 
   glutMainLoop(); // go into a perpetual loop
}
```
**FIGURE 2.16** A complete program for drawing the "dot plot " of a function.

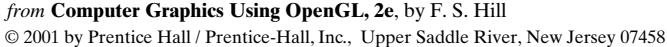

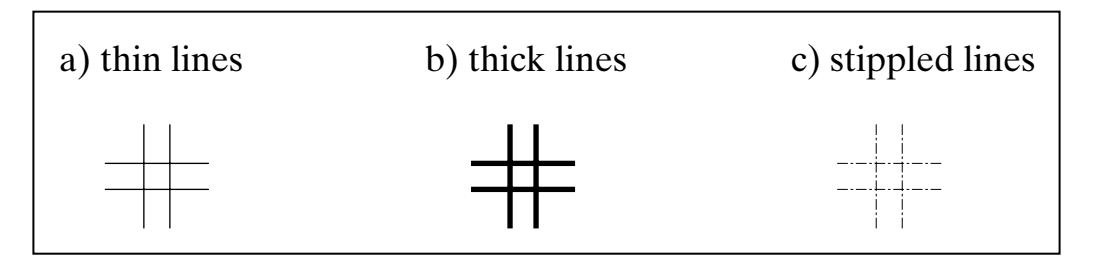

**FIGURE 2.17** Simple picture built from four lines.

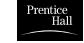

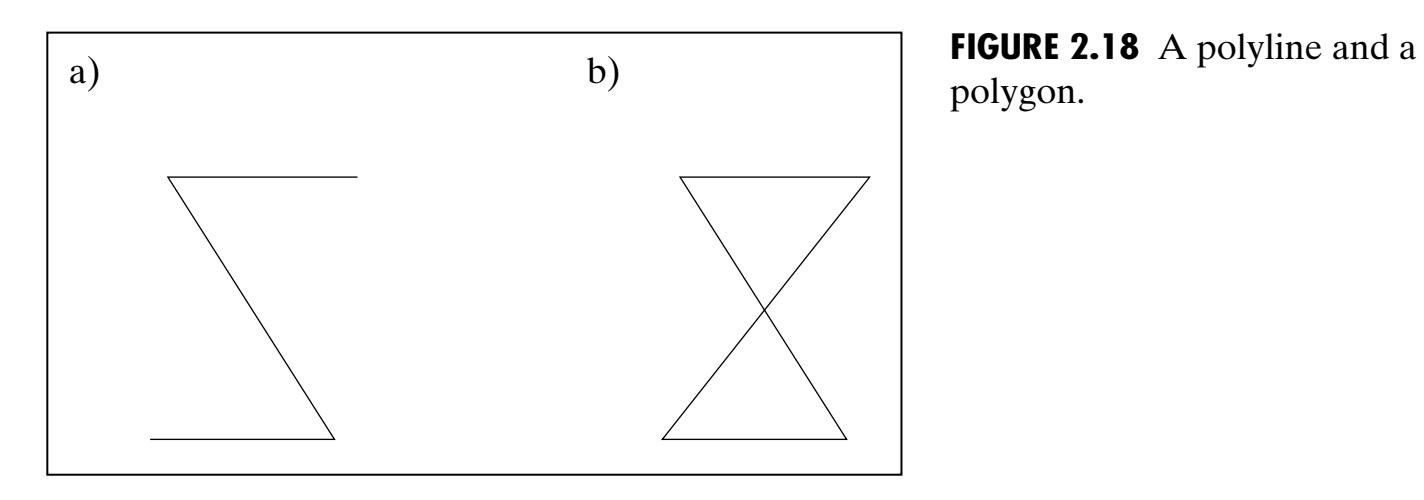

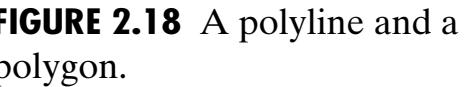

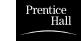

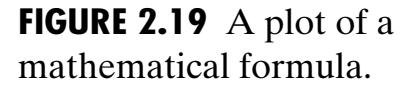

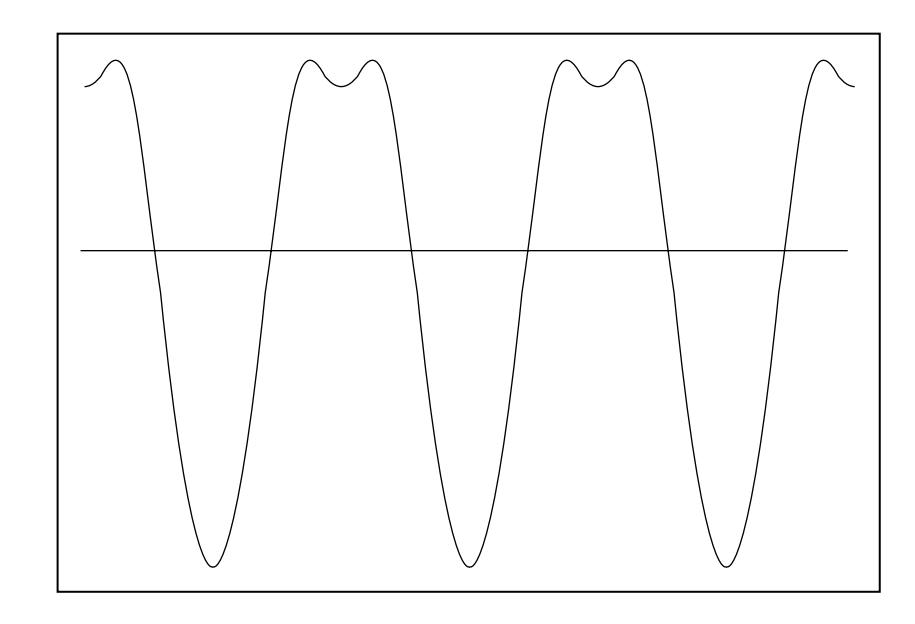

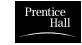

**FIGURE 2.20** Plotting a function using a line graph.

glBegin(GL\_LINE\_STRIP); for(Gldouble  $x = 0$ ;  $x < 4.0$ ;  $x \ne 0.005$ ) { *define func*  $g1Vertex2d(A * x + B, C * func + D);$ } glEnd(); glFlush;

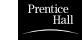

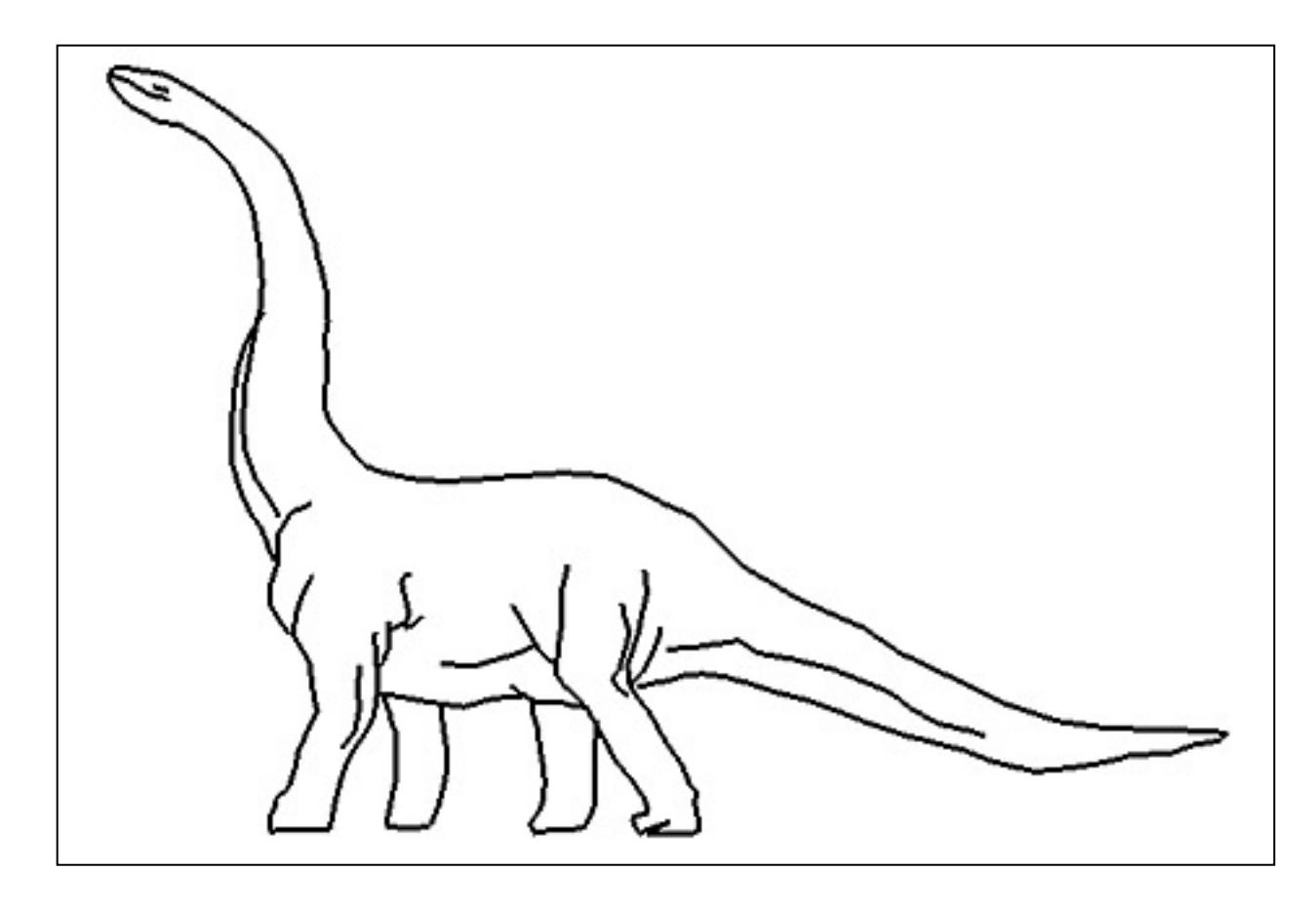

**FIGURE 2.21** Drawing polylines stored in a file.

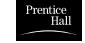

```
#include <fstream.h>
void drawPolyLineFile(char * fileName)
\{ fstream inStream;
     inStream.open(fileName, ios ::in); // open the file
     if(inStream.fail())
        return;
    glClear(GL_COLOR_BUFFER_BIT); // clear the screen 
     GLint numpolys, numLines, x ,y;
 inStream >> numpolys; // read the number of polylines
 for(int j = 0; j < numpolys; j++) // read each polyline
\{ inStream >> numLines;
       glBegin(GL_LINE_STRIP); // draw the next polyline
       for (int i = 0; i \langle numLines; i++)
\{inStream \gg x \gg y; // read the next x, y pair
           glVertex2i(x, y);
 }
       glEnd();
 }
    glFlush();
     inStream.close();
}
```
## **FIGURE 2.22** Drawing polylines stored in a file.

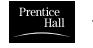

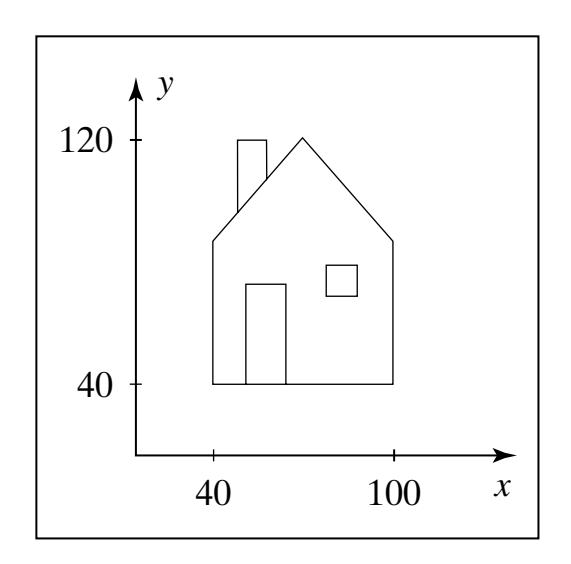

**FIGURE 2.23** A House.

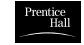

```
void hardwiredHouse(void)
{
    glBegin(GL_LINE_LOOP);
    glVertex2i(40, 40); // draw the shell of house 
    glVertex2i(40, 90);
    glVertex2i(70, 120);
    glVertex2i(100, 90);
    glVertex2i(100, 40);
  glEnd();
  glBegin(GL_LINE_STRIP); 
    glVertex2i(50, 100); // draw the chimney 
    glVertex2i(50, 120);
    glVertex2i(60, 120);
    glVertex2i(60, 110);
  glEnd();
     . . . // draw the door 
     . . . // draw the window
```
**FIGURE 2.24** Drawing a house  $\vert \}$ with "hardwired" dimensions.

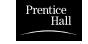

```
void parameterizedHouse(GLintPoint peak, GLint width, GLint height)
 // the top of house is at the peak; the size of house is given
  // by the height and width
{
 glBegin(GL_LINE_LOOP);
   glVertex2i(peak.x, peak.y); // draw shell of house 
   glVertex2i(peak.x + width / 2, peak.y - 3 * height /8);
   glVertex2i(peak.x + width / 2 peak.y - height);
    glVertex2i(peak.x - width / 2, peak.y - height);
    glVertex2i(peak.x - width / 2, peak.y - 3 * height /8); 
 g1End():
 draw the c himney in the same fashion
draw the door
draw the windo
w
}
```
**FIGURE 2.25** Drawing a parameterized house.

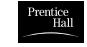

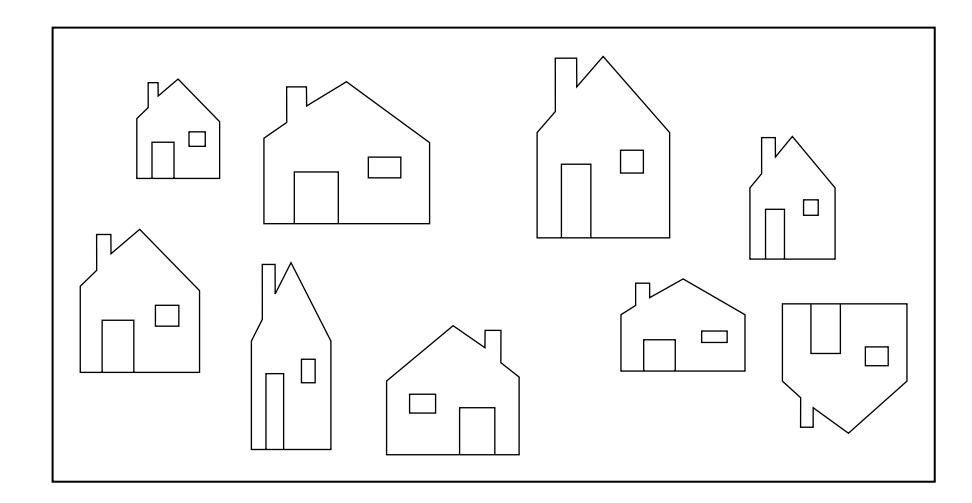

**FIGURE 2.26** A "village" of houses drawn using parameterizedHouse().

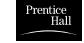

```
class GLintPointArray{
    const int MAX_NUM = 100;
    public:
       int num; 
      GLintPoint pt[MAX_NUM];
};
```
**FIGURE 2.27** Data type for a linked list of vertices.

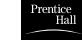

**FIGURE 2.28** A linked list data type, and drawing a polyline or polygon.

```
void drawPolyLine(GLintPointArray poly, int closed)
{
       glBegin(closed ? GL_LINE_LOOP : GL_LINE_STRIP);
        for(int i = 0; i \lt poly.num; i++) glVertex2i(poly.pt[i].x, poly.pt[i].y);
       glEnd();
       glFlush();
}
```
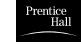

```
FIGURE 2.29 Definin
g
moveto() and lineto() in
OpenGL.
```

```
GLintPoint CP; \frac{1}{2} // global current position
//<<<<<<<<<<<<< moveto >>>>>>>>>>>>>>
void moveto(GLint x, GLint y)
{
   CP. x = x; CP. y = y; // update the CP
}
//<<<<<<<<<<<< lineTo >>>>>>>>>>>>>>>>>
void lineto(GLint x, GLint y)
{
    glBegin(GL_LINES); // draw the line 
       glVertex2i(CP.x, CP.y);
      glVertex2i(x, y);
    glEnd();
    glFlush();
   CP. x = x; CP. y = y; // update the CP
}
```
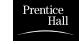

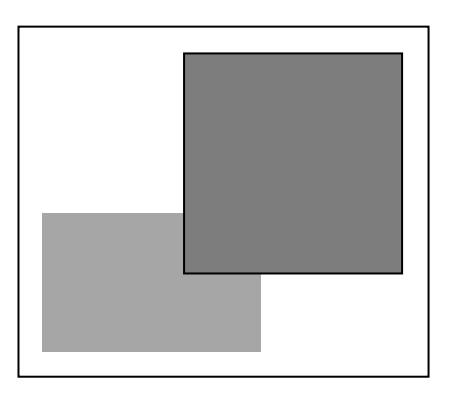

**FIGURE 2.30** Two aligned rectangles filled with colors.

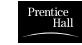

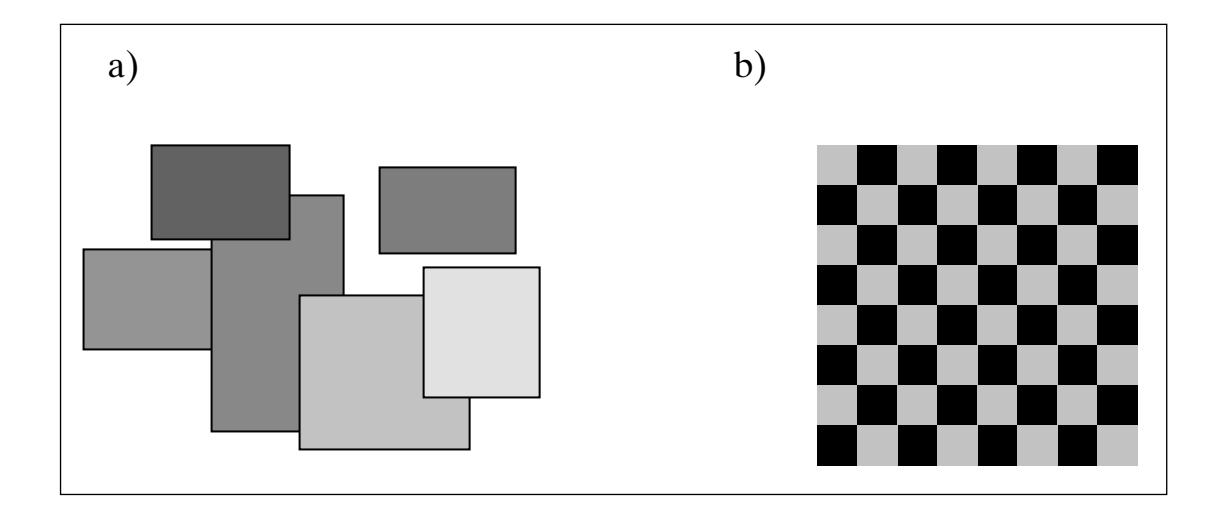

**FIGURE 2.31** (a) Random flurry of rectangles. (b) A checkerboard.

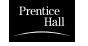

**FIGURE 2.32** Examples of aspect ratios of aligned rectangles.

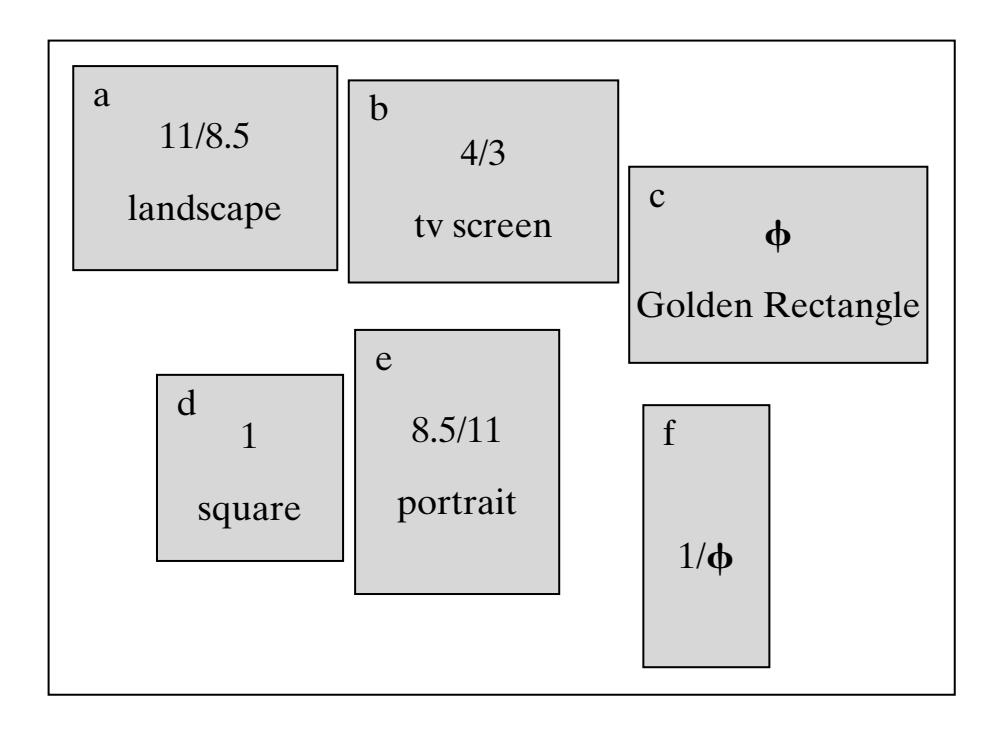

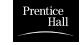

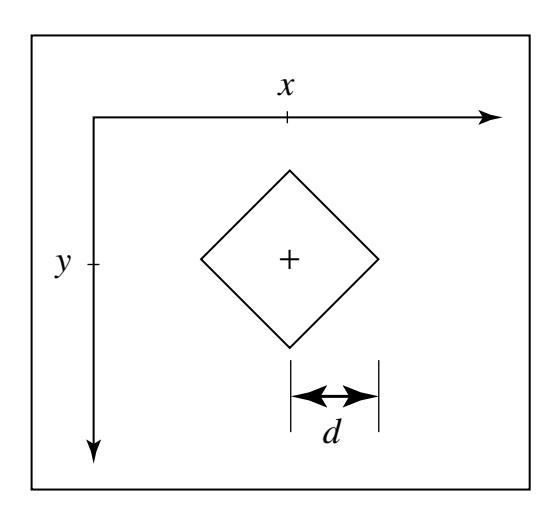

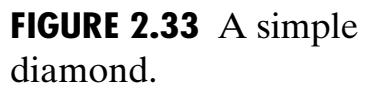

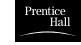

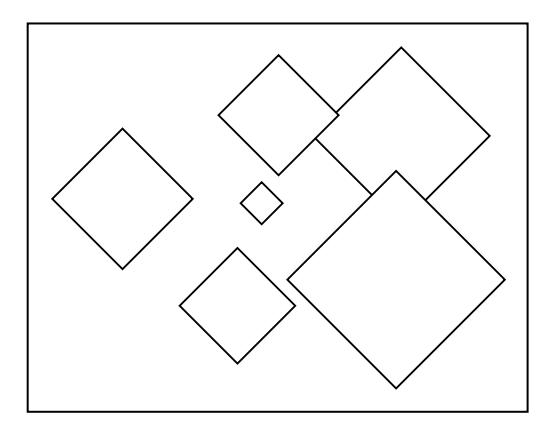

FIGURE 2.34 A "flurry" of diamonds.

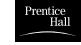

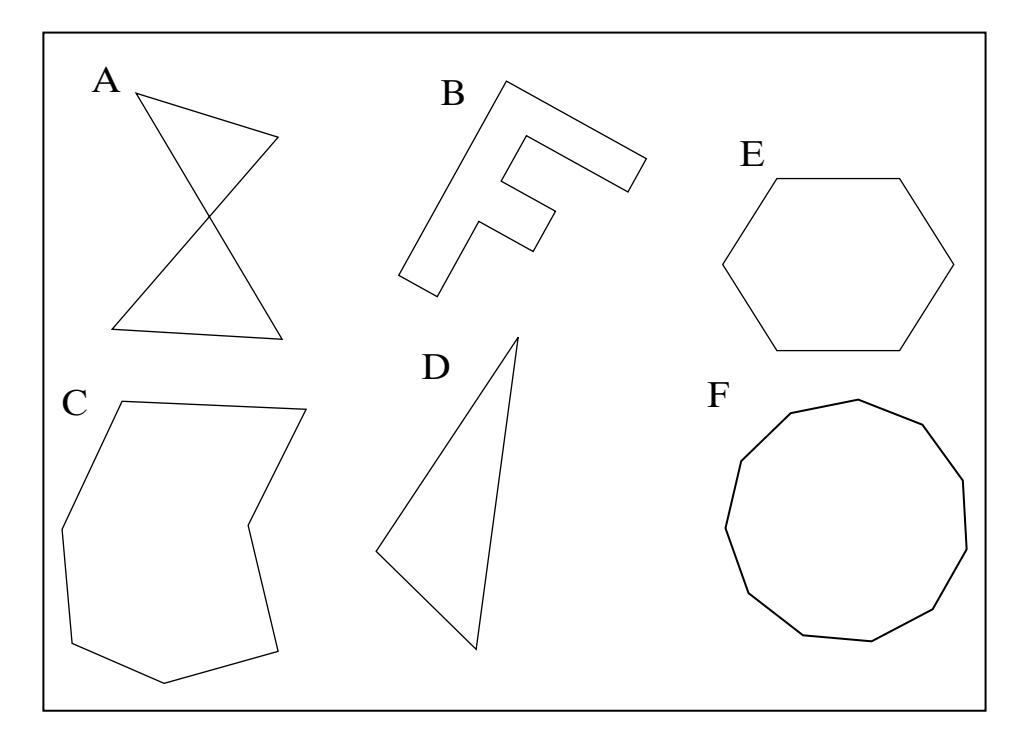

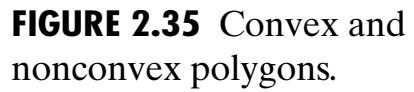

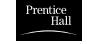

**FIGURE 2.36** Several filled convex polygons.

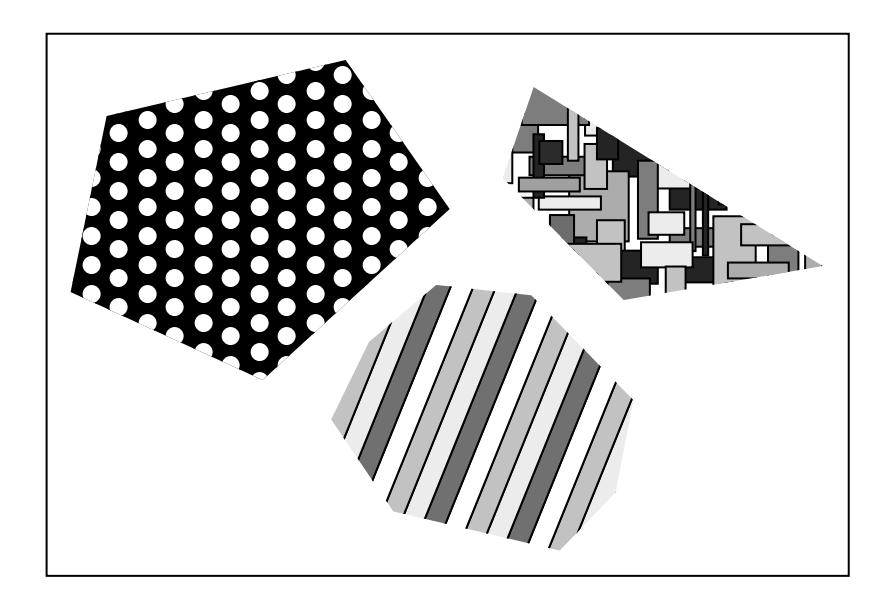

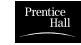

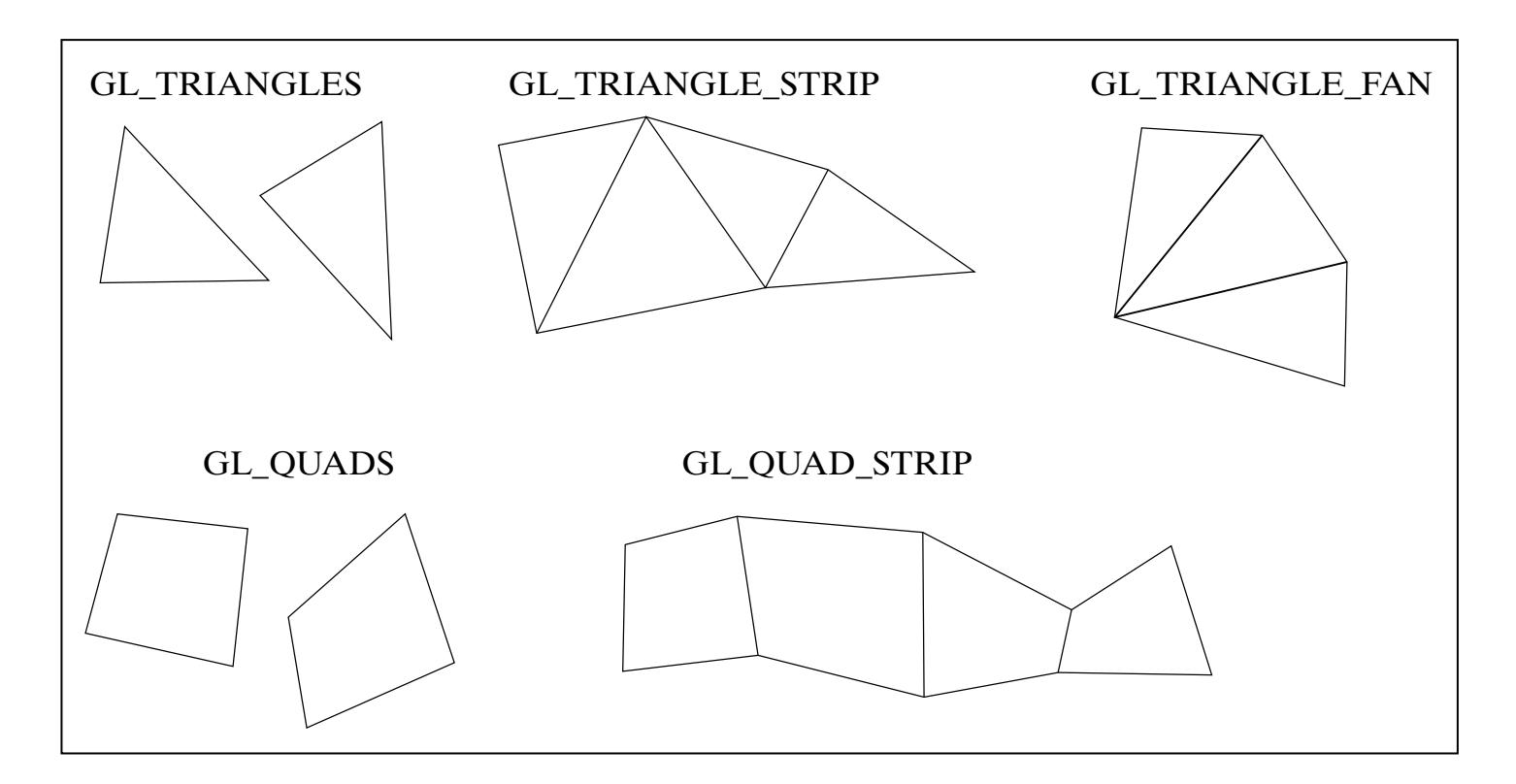

**FIGURE 2.37** Other geometric primitive types.

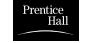

## **FIGURE 2.38** A callback routine to draw rectangles entered with the mouse.

```
void myMouse(int button, int state, int x, int y)
{
     static GLintPoint corner[2];
    static int numCorners = 0; // initial value is 0
    if(button == GLUT LEFT BUTTON \&\& state == GLUT DOWN)
\left\{ \begin{array}{c} 1 & 1 \\ 1 & 1 \end{array} \right\} corner[numCorners].x = x;
       corner[numCorners].y = screenHeight - y; // flip y coordinate
       numCorners++; \frac{1}{1} have another point
       if(numCorners == 2)\{ glRecti(corner[0].x, corner[0].y, corner[1].x, corner[1].y);
           numCorners = 0; // back to 0 corners
 } 
 }
    else if(button == GLUT RIGHT BUTTON \&\& state == GLUT DOWN)
             glClear(GL_COLOR_BUFFER_BIT); // clear the window
     glFlush();
}
```
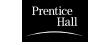

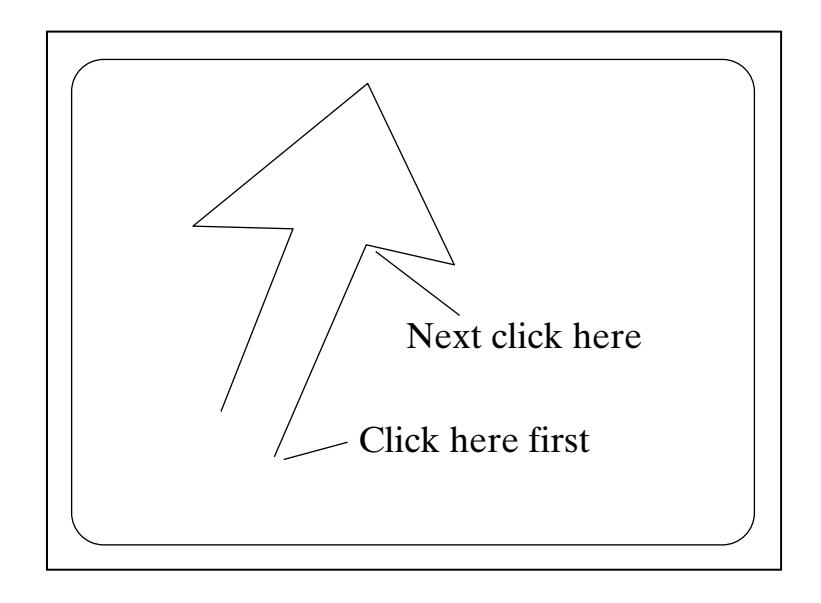

**FIGURE 2.39** Interactive creation of a polyline.

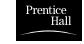

```
void myMouse(int button, int state, int x, int y)
{
    #define NUM 20
     static GLintPoint List[NUM];
    static int last = -1; // last index used so far
    // test for mouse button as well as for a full array
     if(button == GLUT_LEFT_BUTTON \&\& state == GLUT_DOWN \&\& last \& (NUM -1))
\{List[+1ast].x = x; // add new point to list
        List \lceil last \lceil \cdot v \rceil screen Height - y;
        glClear(GL_COLOR_BUFFER_BIT); // clear the screen
         glBegin(GL_LINE_STRIP); // redraw the polyline 
          for(int i = 0; i \le 1 ast; i^{++})
             glVertex2i(List[i].x, List[i].y);
         glEnd();
         glFlush();
 }
   else if(button == GLUT RIGHT BUTTON \&\& state == GLUT DOWN)
     last = -1; // reset the list to empty
}
```
**FIGURE 2.40** A polyline drawer based on mouse clicks.

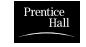

```
void myKeyboard(unsigned char theKey, int mouseX, int mouseY)
{
  GLint x = \text{mouseX}:
  GLint y = screenHeight - mouseY; // flip the y value as always
   switch(theKey)
\left\{\begin{array}{c} \end{array}\right\} case 'p':
       drawDot(x, y); // draw a dot at the mouse position
        break;
    case GLUT_KEY_LEFT: List [++last].x = x; // add a point
                          List[ last].y = y; break;
     case 'E':
       exit(-1); //terminate the program
     default: 
      break; // do nothing
 }
}
```
**FIGURE 2.41** An example of the keyboard callback function.

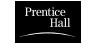

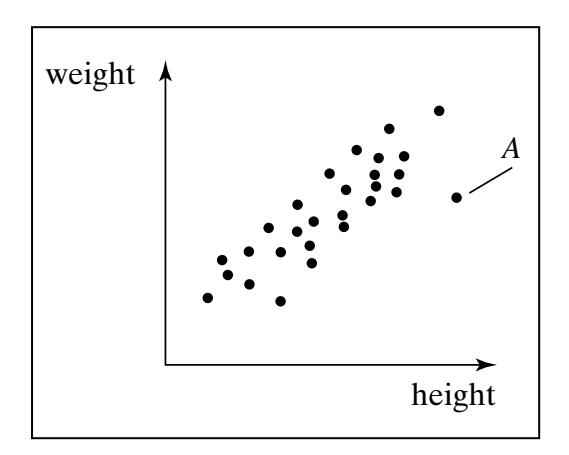

**FIGURE 2.42** A scatter plot of people's height versus weight.

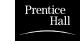

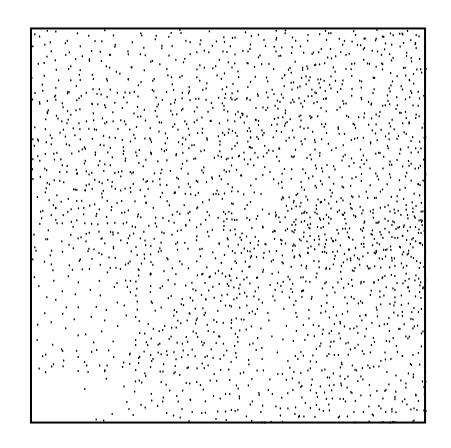

**FIGURE 2.43** A constellation of 500 random dots.

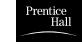

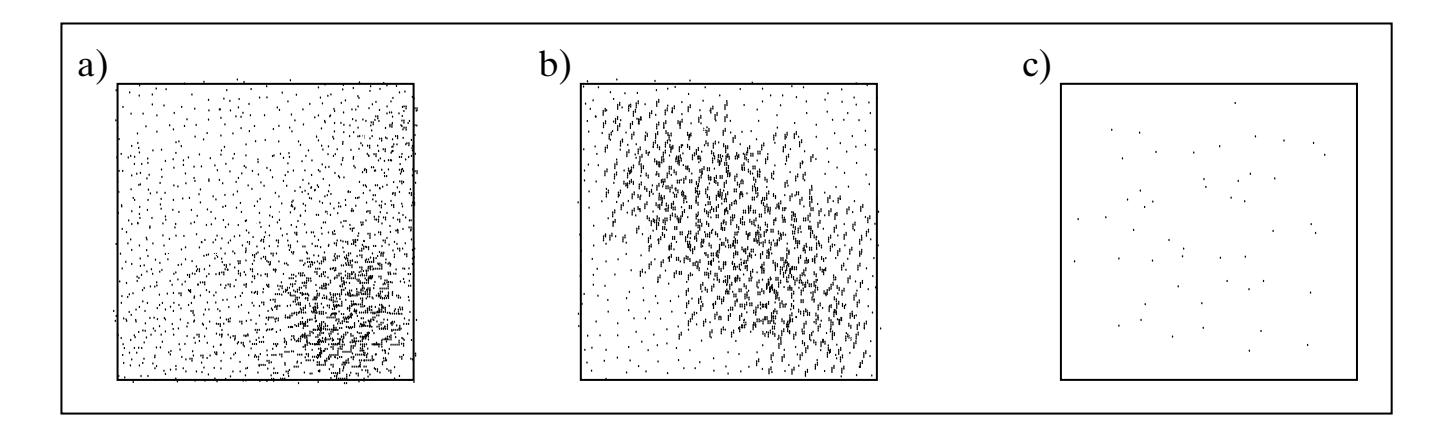

## **FIGURE 2.44** Scatter plots produced by inferior randomnumber generators.

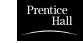

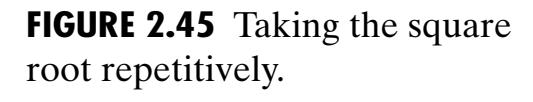

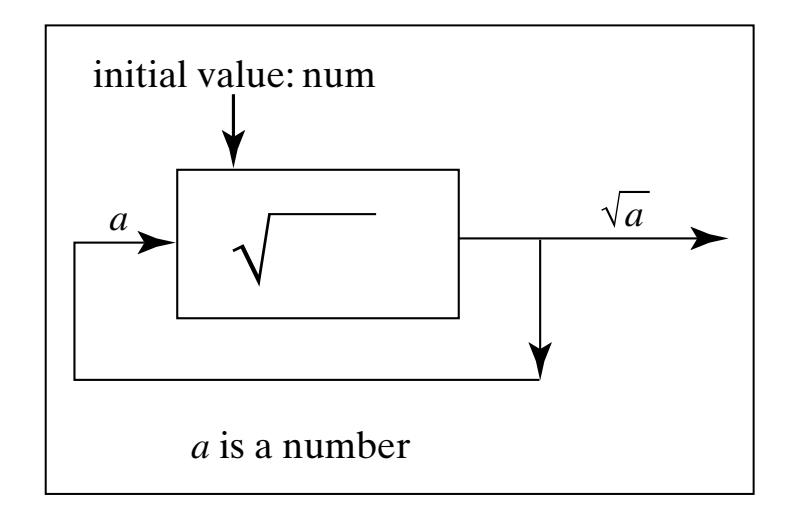

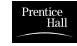

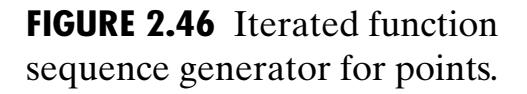

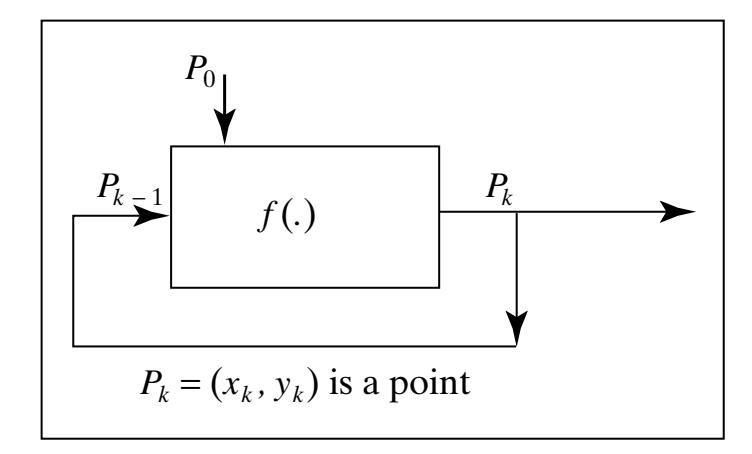

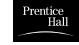

**FIGURE 2.47** A typical gingerbread man.

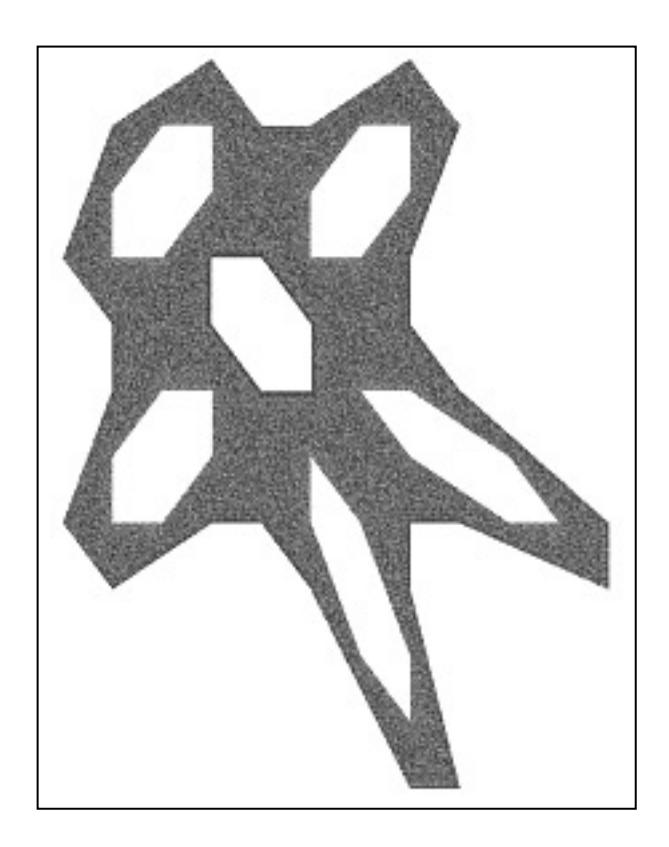

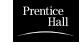

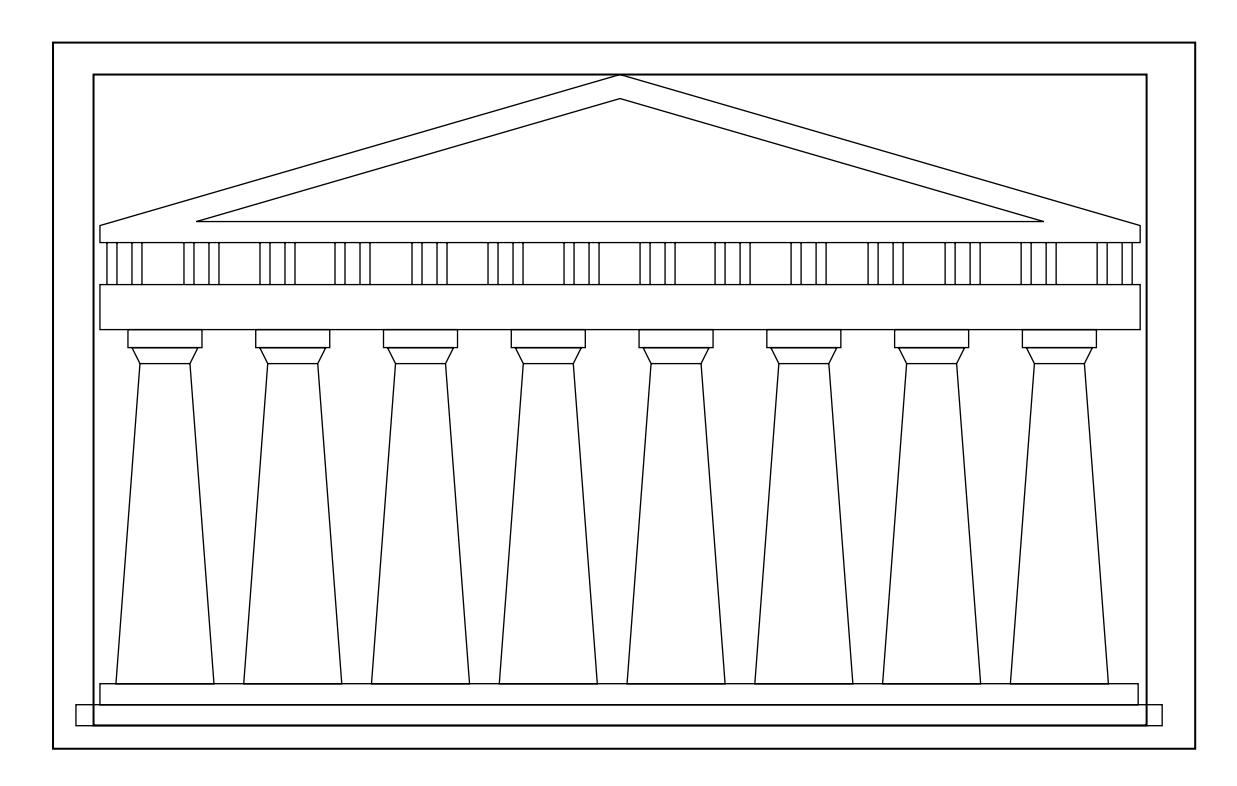

**FIGURE 2.48** The Greek Parthenon fitting within a golden rectangle.

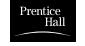

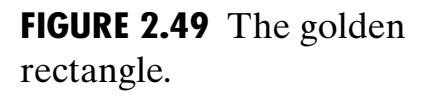

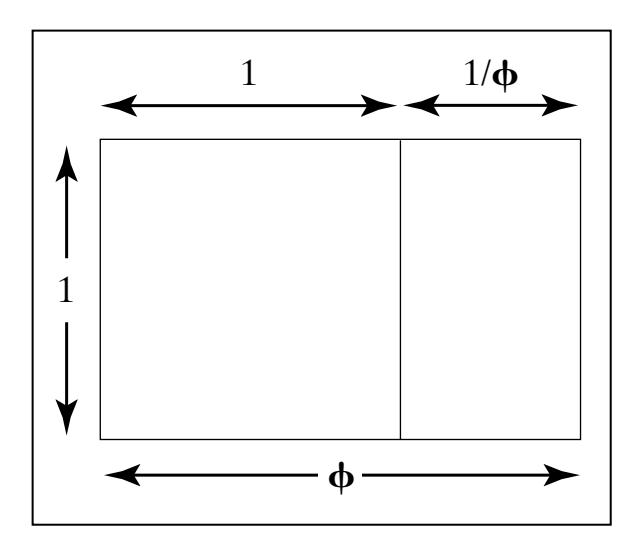

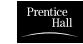

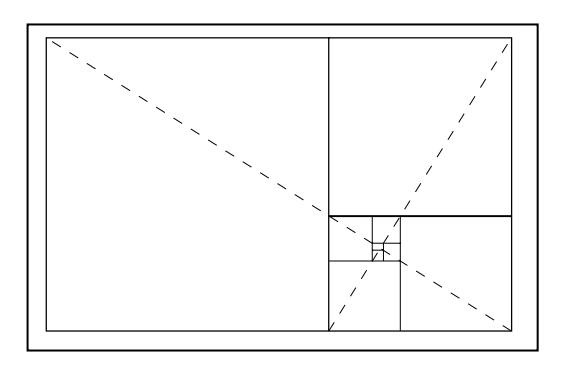

**FIGURE 2.50** Infinite regressions of the golden rectangle.

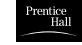

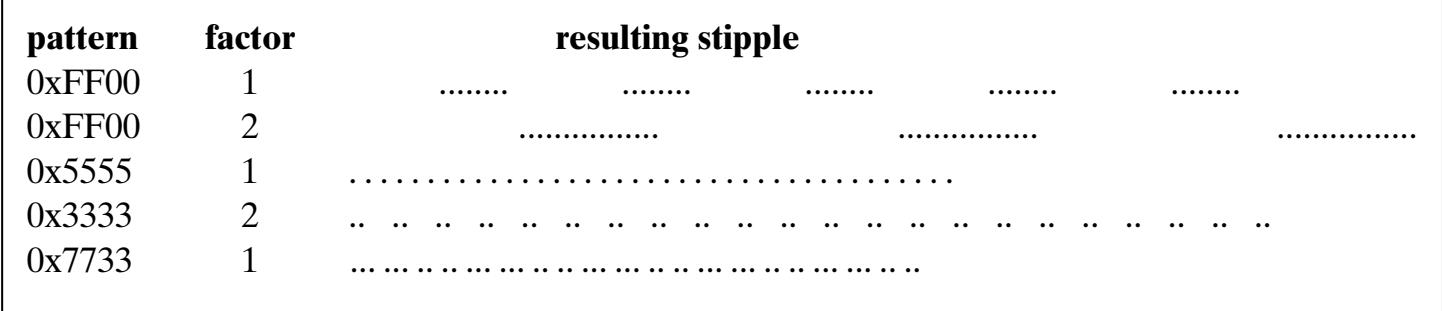

**FIGURE 2.51** Sample stipple patterns.

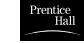

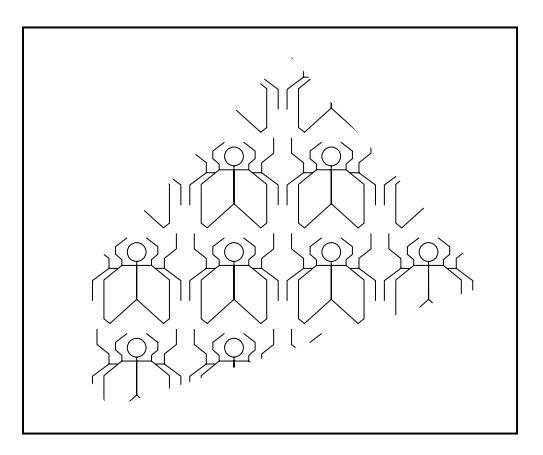

**FIGURE 2.52** A sample stippled polygon.

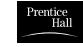

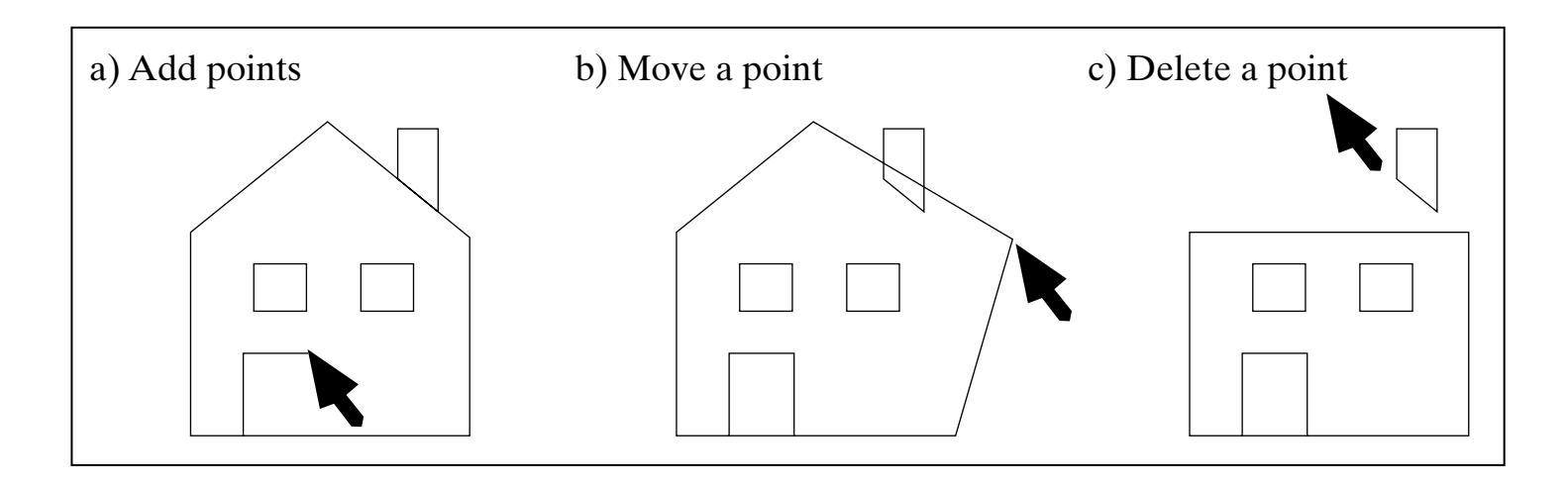

**FIGURE 2.53** Creating and editing polylines.

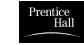

ᅞ

**FIGURE 2.54** A maze.

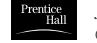

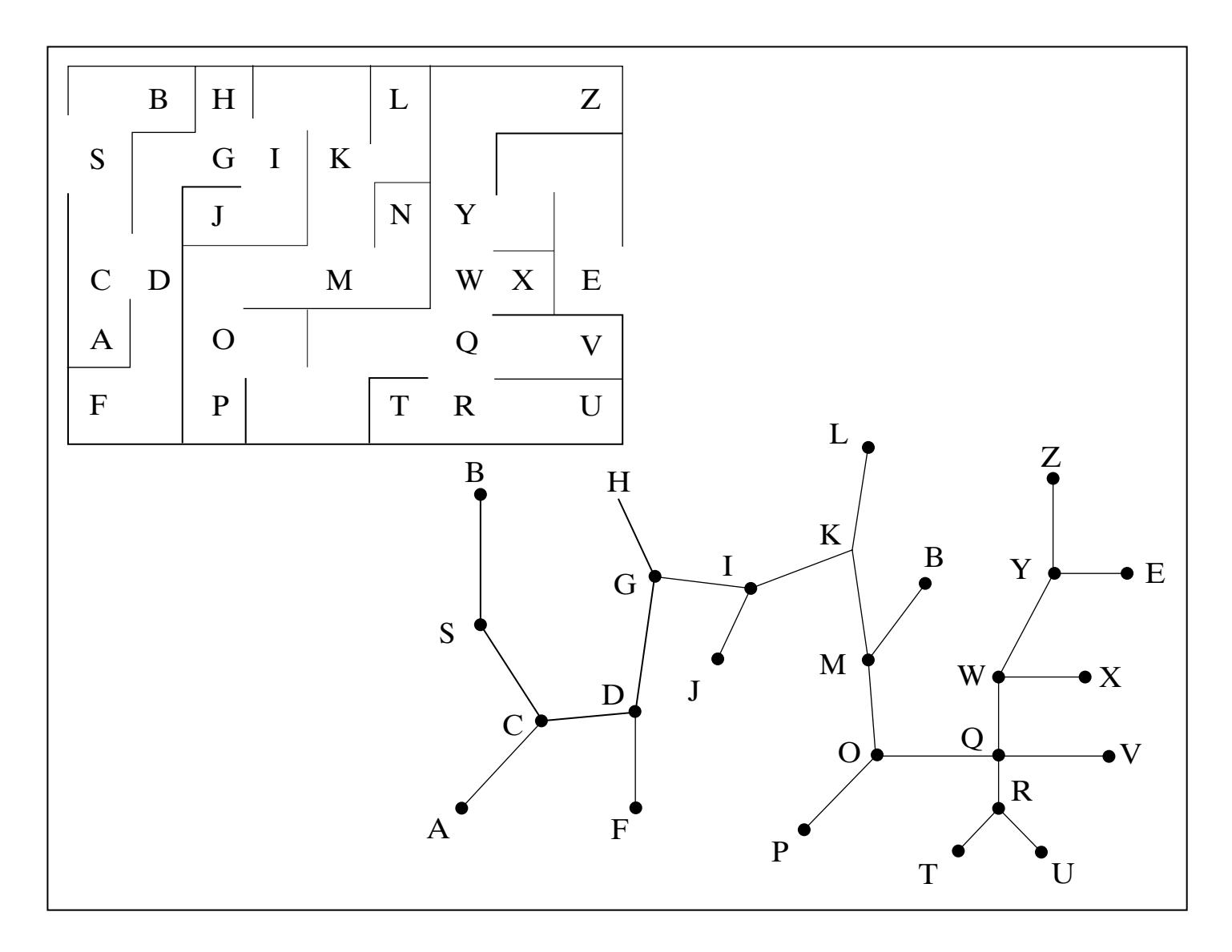

**FIGURE 2.55** A simple maze and its graph.

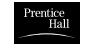